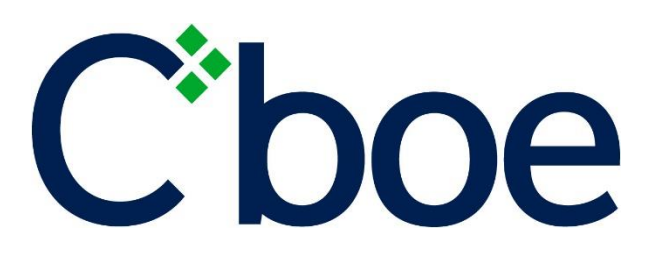

# Test Environment Setup Guide

1.5

# $C$ boe

# **Contents**

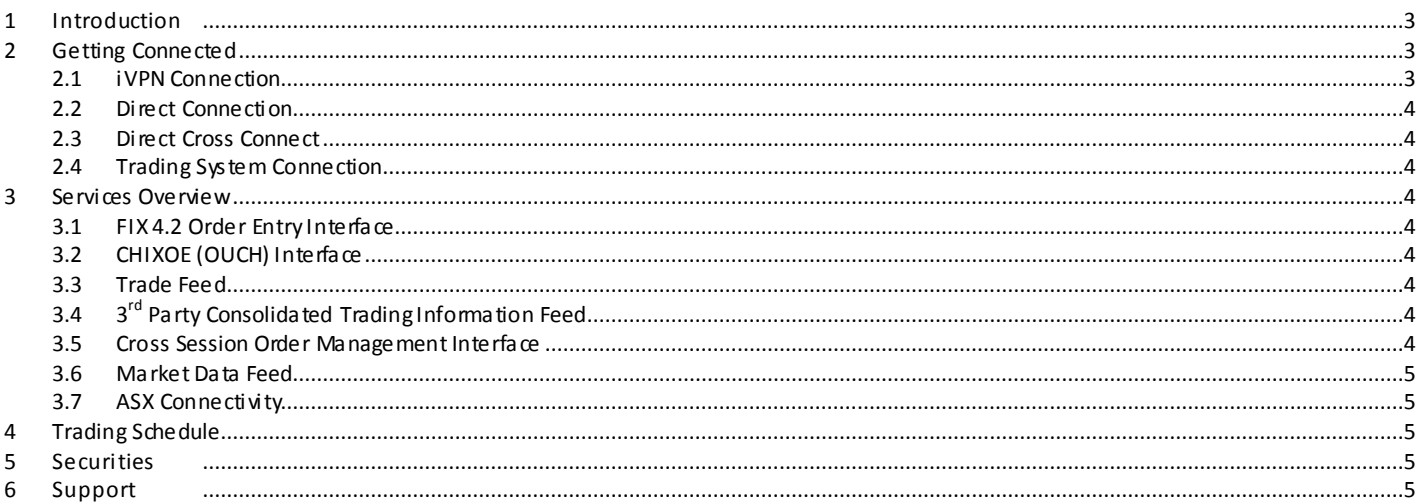

# **FIGURES**

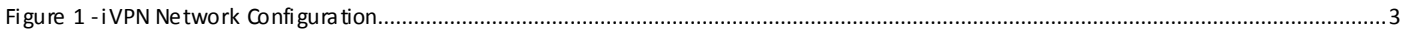

©2022 Cboe Australia Pty Ltd (ACN 129 584 667) ("Cboe Australia"). All rights reserved. Cboe is a registered trademark.

Cboe Australia is the holder of an Australian Markets Licence to operate a financial market in Australia. This information is provided for informational purposes only. It does not take into account the particular investment objectives, financial situation, or needs of any individual or entity. Under no circumstances is it to be used as a basis for, or considered as an offer to, become a participant of or trade on Cboe Australia or undertake any other activity or purchase or sell any security, or as a solicitation or recommendation of the purchase, sale, or offer to purchase or sell any security. While the information has been obtained from sources deemed reliable, neither Cboe Australia nor its licensors, nor any other party through whom the user obtains any such information: (i) makes any guarantees that it is accurate, complete, timely, or contains correct sequencing of information; (ii) makes any warranties with regard to the results obtained from its use; or (iii) shall have any liability for any claims, losses, or damages arising from or occasioned by any inaccuracy, error, delay, or omission, or from the use of the information or actions taken in reliance on the information. Reproduction or redistribution of this information is prohibited except with written permission from Cboe Australia.

# **Test Environment Setup Guide**

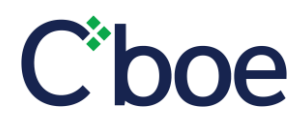

System response times may vary for a number of reasons including market conditions, trading volumes and system performance.

# **VERSION HISTORY**

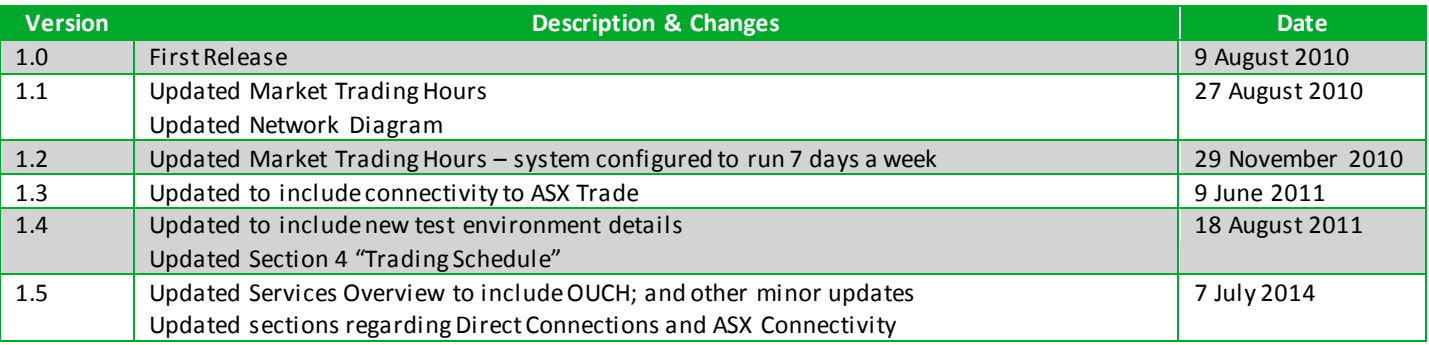

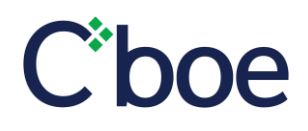

# <span id="page-3-0"></span>1 Introduction

This document provides an overview of the CXA Test Environment Setup. This guide is designed to assist participants and vendors in connecting and using the CXA test environment by providing:

- ÷ Configuration details for VPN and trading system connectivity;
- $\ddot{\bullet}$ Functionality Overview; and
- $\ddot{\bullet}$ Market configuration.

It should be noted that the test environment is currently a functional test environment with the availability of connectivity via the internet (direct or iVPN).

# <span id="page-3-1"></span>2 Getting Connected

# <span id="page-3-2"></span>2.1 iVPN Connection

The CXA Functional Test Environment can be accessed by an internet VPN (iVPN). This VPN is configured directly in the firewall at either end of the connection and does not require any client/desktop software.

Participants and vendors (client-side) should configure their VPN/firewall settings using the IP address details and settings shown in Figure 1. CXA will configure our VPN/firewall (server-side) based on the details submitted in the online access request form available on the CXA Client Forum [\(http://clientforum.chi-x.com.au/access-request-form/\)](http://clientforum.chi-x.com.au/access-request-form/).

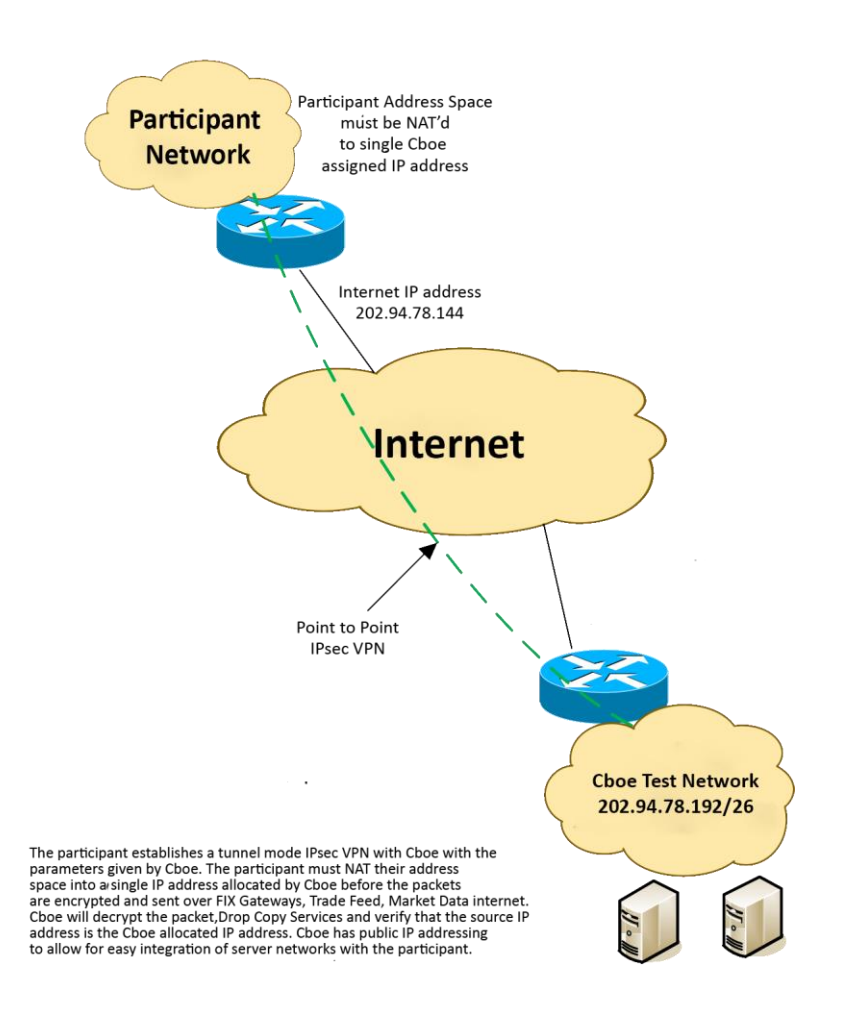

<span id="page-3-4"></span><span id="page-3-3"></span>**Figure 1 - iVPN Network Configuration**

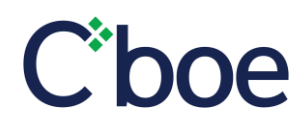

## 2.2 Direct Connection

The Participant Test Environment can also be accessed directly over the internet in an unencrypted format. This is for participants who prefer this method to iVPN. Cboe will update their firewall with the source IP address given by the participant.

#### <span id="page-4-0"></span>2.3 Direct Cross Connect

The Participant Test Environment can also be accessed directly within the Cboe data centres via cross connects.

The technical details on the configurations supported and the IP address details for the various Cboe environments are contained in the Cboe document – Technical Connectivity Guide.

## <span id="page-4-1"></span>2.4 Trading System Connection

Once an iVPN or direct connection has been successfully established Cboe will configure the required services to enable connection to the trading system. Please refer to the specifications for each service currently available to determine which services you require.

There is a charge to utilise our test environment and the Cboe team will work with customers to determine a test plan and connectivity requirements to ensure that you effecti vely utilise the available services.

# <span id="page-4-2"></span>3 Services Overview

The CXA test environment has the following services available:

## <span id="page-4-3"></span>3.1 FIX 4.2 Order Entry Interface

All functionality listed in the FIX 4.2 Trading Interface Specification is enabled in the test environment. This includes:

- Logon / Logout
- $\mathcal{D}$ Order Entry (New/Cancel/Replace/Trade Report)
- 多 Order Status (Done for Day Report)

## <span id="page-4-4"></span>3.2 CHIXOE (OUCH) Interface

All functionality listed in the CHIXOE Interface Specification is enabled in the test environment. This includes:

- $\ddot{\phantom{1}}$ Logon / Logout
- **A** Order Entry (New/Cancel/Replace)
- 多 Order Status (Done for Day Report)

## <span id="page-4-5"></span>3.3 Trade Feed

All functionality listed in the Trade Feed Specification is enabled in the test environment.

#### <span id="page-4-6"></span>3.4 3 3<sup>rd</sup> Party Consolidated Trading Information Feed

All functionality listed in the 3rd Party Consolidated Trading Information Specification is enabled in the test environment. This feed is for participants or vendors who require consolidated order maintenance and executions reports.

If you require this feed please advise at the time of requesting access and detail how you would like the feed to be filtered . This can be done at a participant level (PID) or broker level (individual FIX session). At the PID level you will see all trading information for a Participanti.e. all the FIX sessions under this PID will be consolidated. At the FIX session level one or more FIX sessions can be specified.

## <span id="page-4-7"></span>3.5 Cross Session Order Management Interface

All functionality described in the Cross Session Order Management Specification is available in the test environment.

If you require this service please specify which FIX sessions you would the COG to be able to control.

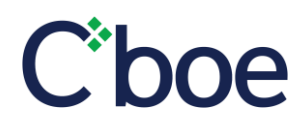

# <span id="page-5-0"></span>3.6 Market Data Feed

All functionality listed in the Market Data Feed Specification is enabled in the test environment. Connection to the Multicas t Market Data Feed is not available for iVPN access but can be accessed via direct connections.

#### <span id="page-5-1"></span>3.7 ASX Connectivity

The Cboe trading system static and price reference data is synchronised to the ASX Trade Functional Test Environment (FTE). This provides reference price data for price improvement orders (Pegged), MOC Orders and NBBOX Trade reports (and other internal CXA operational controls) and security status information.

If a security is placed into a TRADING\_HALT on the ASX Trade test environment the security will be automatically placed into a HALT on Cboe.

# <span id="page-5-2"></span>4 Trading Schedule

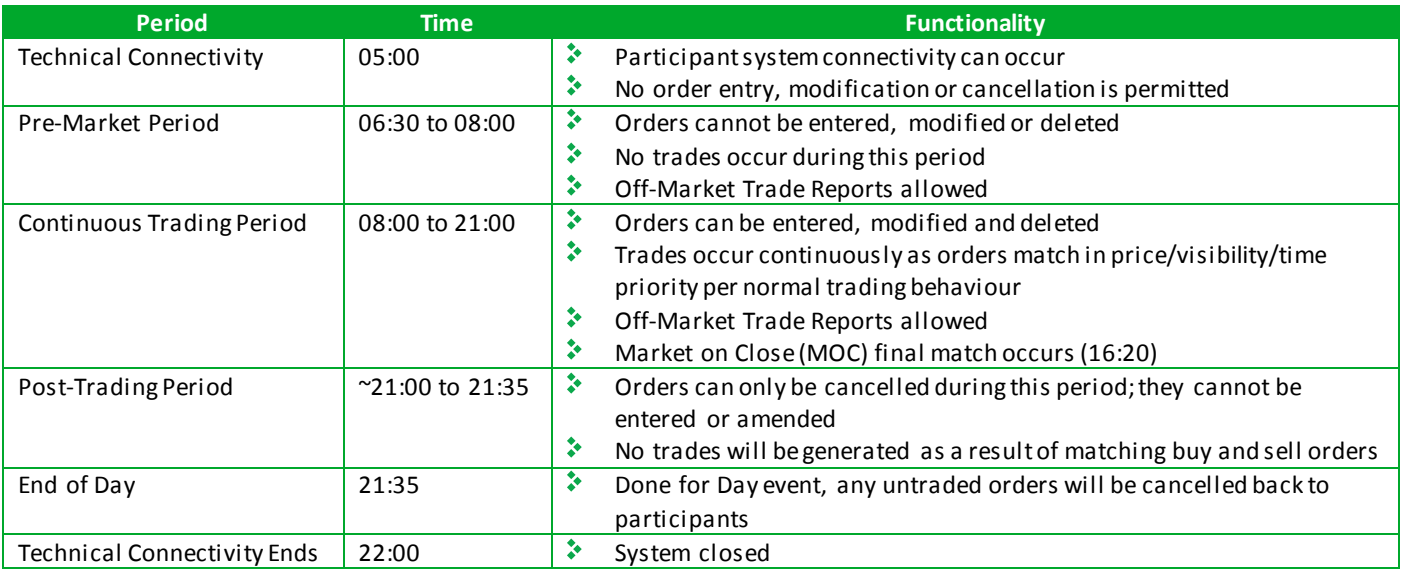

The above schedule is configured to run 7 days a week. Please note CXA Support is only available Monday to Friday.

# <span id="page-5-3"></span>5 Securities

Upon successful logon to the market data feed a list of all active securities available for trading will be downloaded. For those interested in more detailed reference data two files are available for download daily via SFTP. Please refer to the Guide to Reference Data Files documentation available on the Client Forum.

# <span id="page-5-4"></span>6 Support

If you require any assistance connecting to or using the test environment don't hesitate to contact us.

Email[: au.support@cboe.com](mailto:au.support@cboe.com)

Phone: 02 8078 1701

Hours: 08:30 – 17:30 AEST on Business Days.